## **Where to view builds information, logs, artifacts and perform actions**

The app allows you to view build results, access logs and artifacts via direct links, and perform build actions from Bitbucket. At the moment, the list of actions include:

- **Build the latest commit** running a build for the latest commit
- **Re-build this commit** re-running a build for a particular commit

You can get builds' data and act on them from different places in Bitbucket:

- [Builds page](#page-0-0)
- [Pull requests page](#page-0-1)
- [Commits and Branches pages](#page-1-0)

## <span id="page-0-0"></span>**Builds page**

On the **Builds** page, you can see the results of all builds from a particular repository, access their logs and artifacts via direct links, or perform build actions.

To perform build actions from Bitbucket you first need to [authorize via access tokens](https://docs.stiltsoft.com/pages/viewpage.action?pageId=58431244).

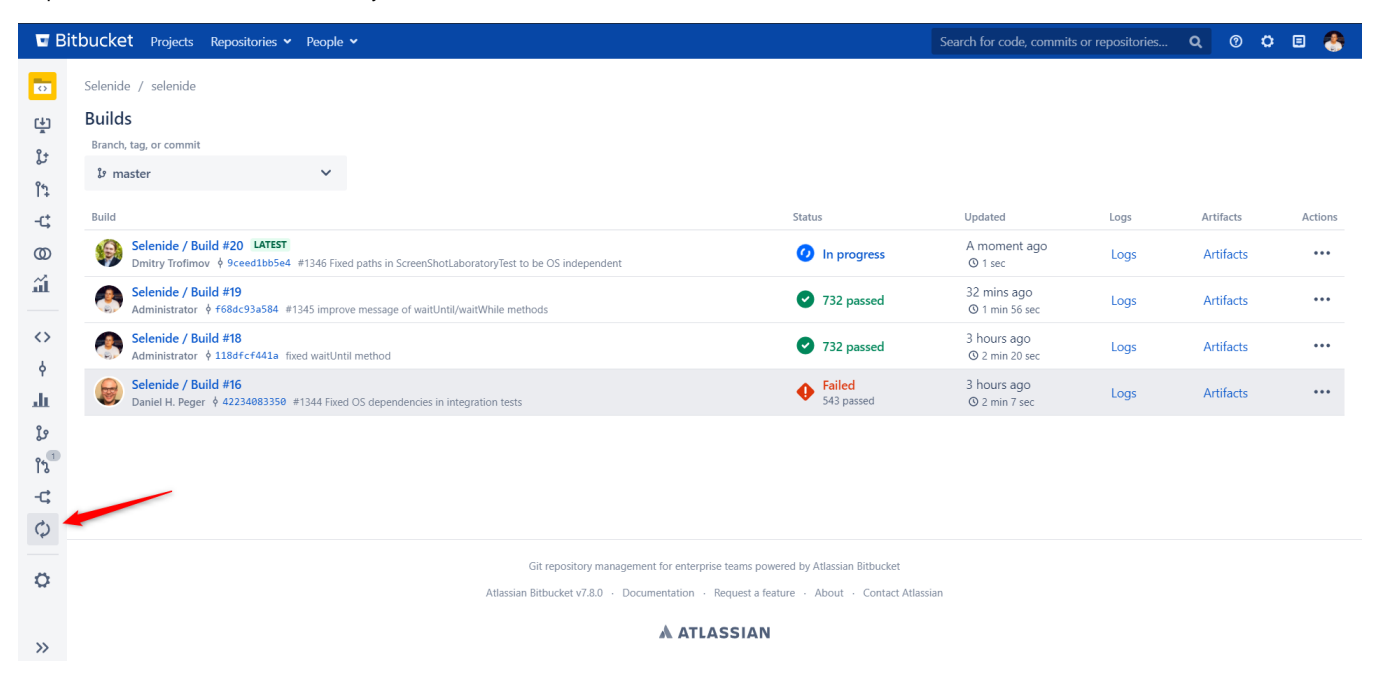

## <span id="page-0-1"></span>**Pull requests page**

On the **Pull requests** page, the latest build status is shown in the **Overview** tab and the **Builds** tab provides builds' logs and artifacts and allows to act on builds.

To perform build actions from Bitbucket you first need to [authorize via access tokens](https://docs.stiltsoft.com/pages/viewpage.action?pageId=58431244).

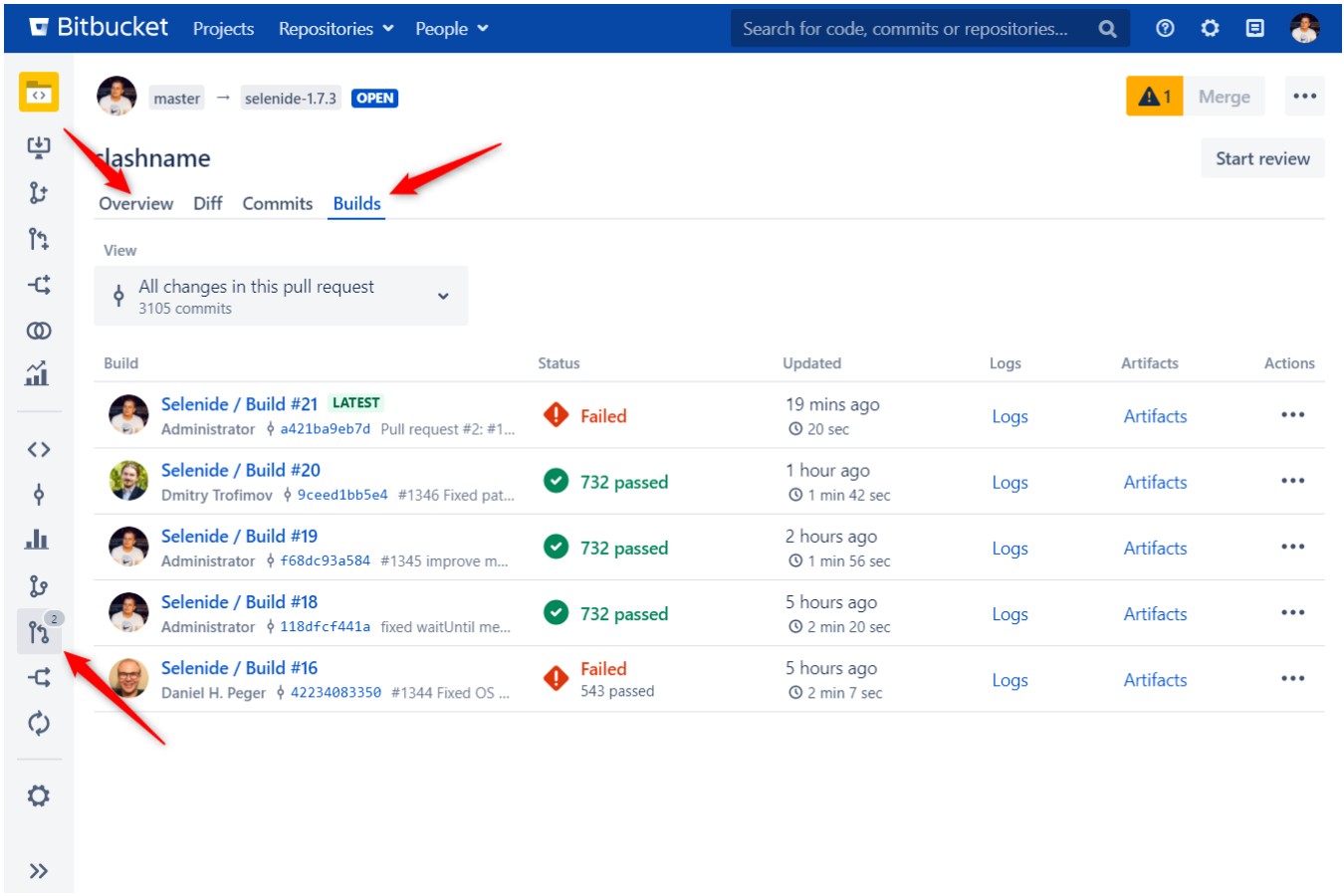

## <span id="page-1-0"></span>**Commits and Branches pages**

You can also see the latest build statuses for each item on the **Commits** and **Branches** pages:

Bitbucket Projects Repositories v People v

Search for code, commits or repositories... Q 0 0 0

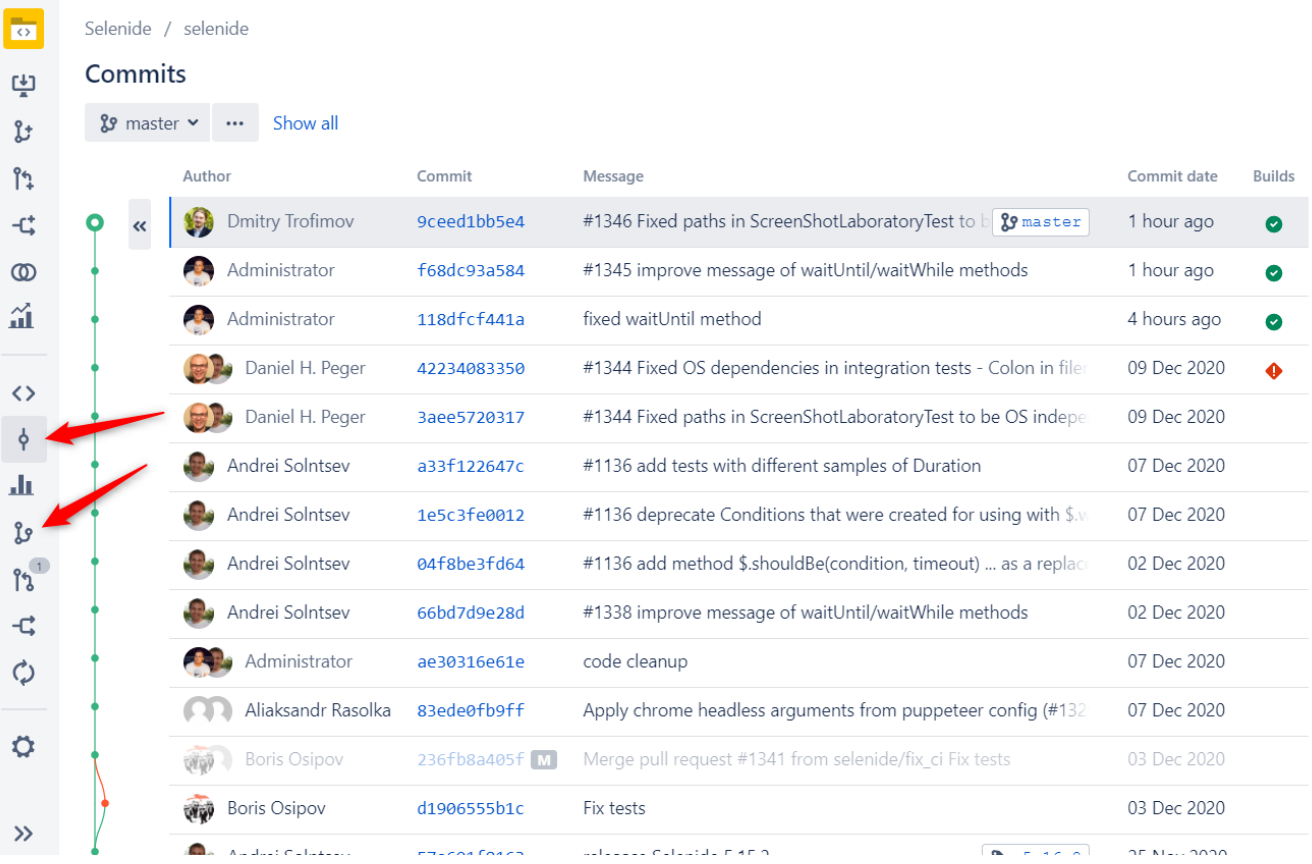